# **Access the library at your convenience**

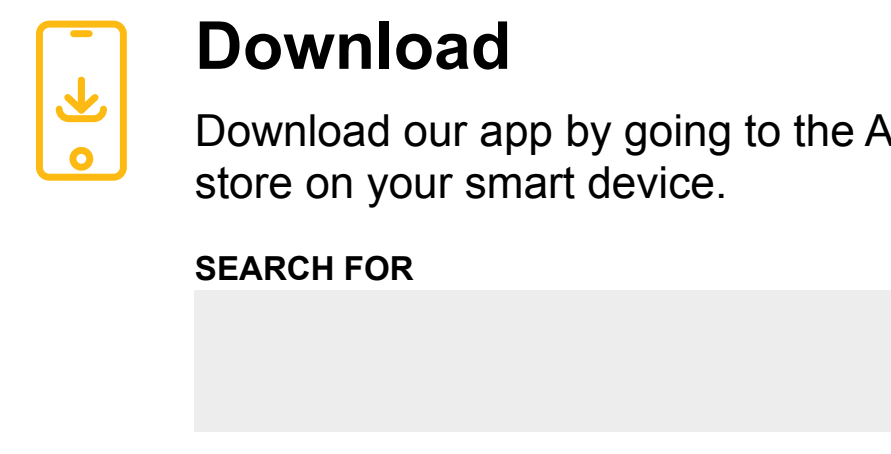

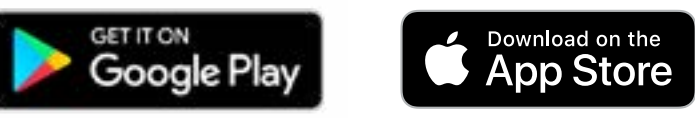

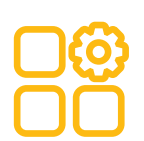

### **One-time set-up**

Access a digital library card, search for materials, place holds, cancel holds, manage your account, renew items, get notifications for upcoming events, and more!

to the Android or Apple app

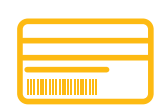

#### **Use**

Launch the app and enter the barcode and PIN \* from your library card. This info will be saved on your device, so you'll be all set from now on.

*\*If applicable*

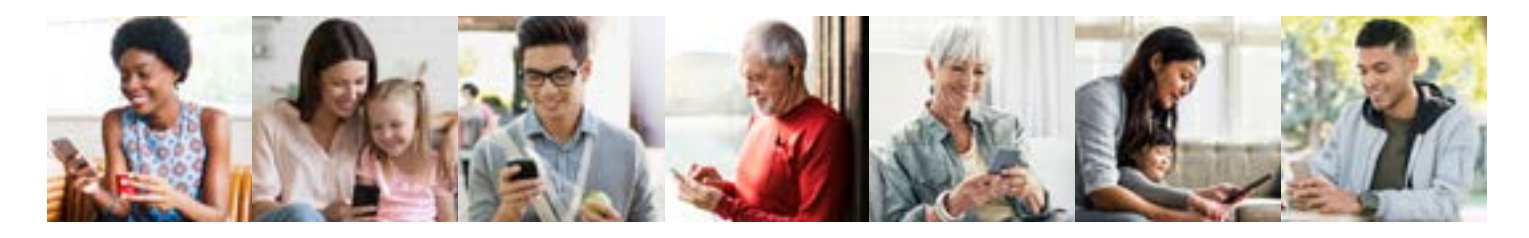

# **Access the library at your convenience**

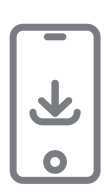

## **Download**

Download our app by going to the Android or Apple app store on your smart device.

**SEARCH FOR**

<"app search term here">

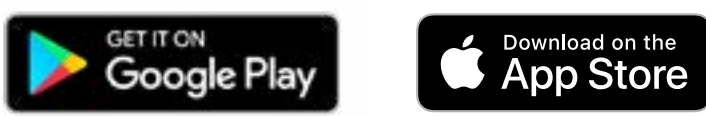

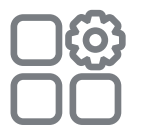

### **One-time set-up**

Access a digital library card, search for materials, place holds, cancel holds, manage your account, renew items, get notifications for upcoming events, and more!

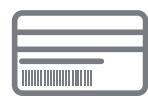

### **Use**

Launch the app and enter the barcode and PIN \* from your library card. This info will be saved on your device, so you'll be all set from now on.

*\*If applicable*